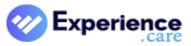

### Quick Bytes Video Landing Page

| Module              | Issue Type   | CSR#   | Release Note                                                                                                    | Jira#       |
|---------------------|--------------|--------|----------------------------------------------------------------------------------------------------|-------------|
| Accounts            | Enhancements | 399577 | Exclude voided cash receipts from list - Cash<br>Receipts has a new option to "Exclude Voided"<br>receipts. This option defaults to being checked<br>when you enter the receipts screen. It can be<br>unchecked to view all receipts, including voided.                                                                                                    | NETSOL-3652 |
|                     | Revisions    | 401128 | Posting batch orders - On the Process Batch Charge<br>Orders page (Accounts menu > Charge Orders ><br>Process Batch), the post batch process has been<br>updated to improve its performance. You post a<br>batch, after validating it, by clicking the Post<br>button. Posting the batch creates the individual<br>orders in the resident accounts. This process has<br>been streamlined so that very large batches will<br>post more quickly and not time out. In testing,<br>posting a batch of over 50,000 orders now<br>completes in about 2 minutes instead of more than<br>15 minutes. | NETSOL-3905 |
|                     |              | 405346 | Order Entry diagnosis code verification - When<br>adding a charge order on a 1500/837P item<br>(Accounts > Charge Orders > Enter) for a resident<br>with multiple diagnoses codes that are the same<br>but with one resolved, the program now gives<br>correct messaging based on the order start date<br>entered. Previously, the program only looked at the<br>resolved diagnosis code and gave an incorrect<br>warning, which prevented the code from being<br>pulled into the claim.                                                                                                    | NETSOL-4583 |
| Accounts<br>Payable | Revisions    | 403514 | Void check note shows in Check Inquiry and on<br>report - When an entry is made in the Note field on<br>the Void AP Check page (Accounts Payable > Void<br>Checks), the note will now show in Check Inquiry on<br>the Check Details tab and also on the Void Cancel<br>Stop Checks Report (Reports > Month End<br>Reporting). Previously, if a note was entered on the<br>Void AP Check page, it could not be viewed<br>elsewhere in the program.                                                                                                    | NETSOL-4268 |

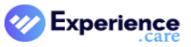

#### Quick Bytes Video Landing Page

| Module     | Issue Type   | CSR#   | Release Note                                             | Jira#       |
|------------|--------------|--------|----------------------------------------------------------|-------------|
| Accounts   | Enhancements | 399544 | Collection note - You can now add a collection note      | NETSOL-3628 |
| Receivable |              |        | to a newly admitted resident once a payor/plan is        |             |
|            |              |        | added to the reimbursement table. Previously,            |             |
|            |              |        | charges had to be calculated before a note could be      |             |
|            |              |        | added.                                                   |             |
|            |              | 401627 | Create multiple GL files for export - A new GL           | NETSOL-4007 |
|            |              |        | Product option of "NS GL Multi Files" is available on    |             |
|            |              |        | the GL General Parameters Detail page (Settings >        |             |
|            |              |        | A/R > Receivables > GL Parameters Detail). When          |             |
|            |              |        | this option is selected, separate GL export files will   |             |
|            |              |        | be created based on the first two digits of the GL       |             |
|            |              |        | account number.                                          |             |
| ADT        | Enhancements | 393516 | Resident selection (NEW design) - Search and filter      | NETSOL-2881 |
|            |              |        | on multiple columns. Use easy left-to-right              |             |
|            |              |        | navigation to select the resident, visit, and function.  |             |
|            |              |        | Scroll to view all residents in a single grid instead of |             |
|            |              |        | paging.                                                  |             |
|            |              |        | Click here for Quick Byte video                          |             |

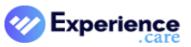

### Quick Bytes Video Landing Page

| Module | Issue Type | CSR#   | Release Note                                         | Jira#       |
|--------|------------|--------|------------------------------------------------------|-------------|
| ADT    | Revisions  | 397786 | PDPM score shows only when resident payor is         | NETSOL-3620 |
|        |            |        | PDPM - The system has been updated to show the       |             |
|        |            |        | correct information when a payor/plan is changed     |             |
|        |            |        | from PDPM to non-PDPM. Previously, if the            |             |
|        |            |        | resident's primary payor for a census segment was    |             |
|        |            |        | ever PDPM (the plan had method C030), the            |             |
|        |            |        | program was assuming a PDPM plan throughout the      |             |
|        |            |        | period and tried to find a PDPM code. If no code     |             |
|        |            |        | was found, it displayed the default ZZZZZ code. This |             |
|        |            |        | issue has been corrected throughout the system. On   |             |
|        |            |        | the Snapshot pages, the Level of Care column on the  |             |
|        |            |        | Census Information panel will now show the           |             |
|        |            |        | appropriate score, PDPM or RUG, based on the         |             |
|        |            |        | resident's plan for each segment. On the resident    |             |
|        |            |        | Reimbursement Table page, the Continue PDPM          |             |
|        |            |        | Day Count from Plan dropdown will now only show      |             |
|        |            |        | plans for the correct dates when they are PDPM.      |             |
|        |            |        | The following reports have been updated to show      |             |
|        |            |        | the correct information when such changes occur:     |             |
|        |            |        | Census Days; Census Days by Casemix; Daily Rate      |             |
|        |            |        | Schedule; PDPM Monthly Reimbursement; Resident       |             |
|        |            |        | Bed Analysis; and Resident Ledger.                   |             |
|        |            |        |                                                      |             |
|        |            | 402019 | Primary diagnosis for converted prospects - When a   | NFTSOL-4079 |
|        |            | 102013 | prospect with a primary diagnosis is converted to    |             |
|        |            |        | an active resident (inpatient or outpatient), the    |             |
|        |            |        | Primary indicator for the diagnosis is now carried   |             |
|        |            |        | over to that resident (ADT Snapshot > ICD-10         |             |
|        |            |        | Diagnoses) when the Default Diagnosis Information    |             |
|        |            |        | checkbox is selected during the New Visit process.   |             |
|        |            |        | Previously, the Primary indicator did not carry over |             |
|        |            |        | for the diagnosis once the prospect was made         |             |
|        |            |        | active.                                              |             |
|        |            | 403984 | Physician Orders - You can now convert a prospect    | NETSOL-4335 |
|        |            |        | to resident if they have a physician order with more |             |
|        |            |        | than two admins with time values.                    |             |
|        |            |        |                                                      |             |

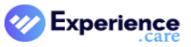

Quick Bytes Video Landing Page

| Module  | Issue Type   | CSR#   | Release Note                                                                                                    | Jira#       |
|---------|--------------|--------|----------------------------------------------------------------------------------------------------|-------------|
| Billing | Enhancements | 400915 | Define how far back users can trigger retro -<br>NetSolutions now enables you to define how far<br>back each user can trigger retroactive processing in<br>the NS RCM applications. On the Users page<br>(Settings > Security Manager > Users), there is a<br>new dropdown field on the Information panel for<br>Limit for Retroactivity, with the choices of 1 Year or<br>No limit.<br><u>Click here for Quick Byte video</u>                                                                                                    | NETSOL-3867 |
|         | Revisions    | 388662 | PA Medicaid billing - A change was made to allow<br>paper claims that include both facility and<br>coinsurance days to show an additional 0100 line on<br>the claim for the coinsurance days and to include an<br>X2 condition code.                                                                                                    |             |
|         |              | 399025 | Journal Summary out of balance error - An issue<br>sometimes occurred when calculating charges that<br>resulted in a Journal Summary Out of Balance error<br>during the month end close. The issue occurred<br>when a private copay amount was split due to a<br>change in the treatment authorization code. When<br>the amounts for each billwork were rounded, it<br>resulted in adding one cent (.01) to the total,<br>causing the out of balance issue. This could be<br>viewed on the Resident Ledger report. The program<br>has been updated to ensure that any rounding<br>maintains the correct total amount. | NETSOL-3579 |
|         |              | 401169 | Calculate Charges diagnosis validation - When you<br>run Calculate Charges with the Validate Diagnoses<br>checkbox selected, the validation process will now<br>account for any resident discharge date. For<br>example, when checking for inactive diagnoses, an<br>error will no longer display if the diagnosis was<br>inactivated after the resident was discharged. When<br>looking for a more specific diagnosis, the program<br>will only identify diagnoses with a start date prior<br>to the resident's discharge date.                                                                                      | NETSOL-3904 |

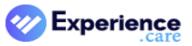

Quick Bytes Video Landing Page

| Module       | Issue Type   | CSR#   | Release Note                                                                                                    | Jira#       |
|--------------|--------------|--------|----------------------------------------------------------------------------------------------------|-------------|
| Billing      | Revisions    | 402671 | Medicare No Pay claim for Medicare Advantage<br>resident - Previously when a Medicare No Pay claim<br>was required for a Medicare Advantage resident,<br>the No Pay claim was not correct when the resident<br>had an Interrupted Stay. This issue is resolved.                                                                                                    |             |
|              |              | 403298 | UB Data Entry - In UB Data Entry (Billing > Bills > UB<br>Data Entry), the claim now shows the correct UB<br>data entry based on the claim start and end dates.<br>Previously, the claim always showed the most<br>recent UB entry regardless of the dates specified.                                                                                                    | NETSOL-4222 |
| Dashboard    | Revisions    | 398306 | Key Performance Indicator detail dialog - In the<br>Facility Dashboard, when you click a KPI and open<br>the Key Performance Indicator detail dialog and<br>then click the blue column heading for HR #, the<br>records in the grid are now re-sorted in the correct<br>HR# numeric order if the checkbox is selected for<br>Numeric only HR# in the Facility-General<br>Parameters panel (Settings menu > General ><br>Facility > General Parameters). When clicking the<br>Print link, the report will print the records in the<br>same order as they are displayed on the screen.<br>Previously, the program did not check for the<br>General Parameters setting, which caused the HR#<br>records to sort based on alphanumeric numbering. | NETSOL-3598 |
|              |              | 403271 | Dashboard - You can now add KPIs for Vitals even if<br>the system doesn't include PO.                                                                                                    | NETSOL-4224 |
| eAssignments | Enhancements | 368804 | eAssignments attachment to general message - You<br>may now add an attachment to a general message.<br>In Product Options, define which users(s) will<br>receive an alert message when the General<br>Documents table becomes low on space.                                                                                                    | NETSOL-2786 |
|              | Revisions    | 403602 | eAssignment messages - UDA eAssignment<br>messages were not being sent to selected security<br>groups. This has been corrected.                                                                                                    | NETSOL-4295 |

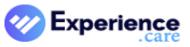

Quick Bytes Video Landing Page

| Module       | Issue Type   | CSR#   | Release Note                                                                                                    | Jira#       |
|--------------|--------------|--------|----------------------------------------------------------------------------------------------------|-------------|
| eCharting    | Enhancements | 400761 | Enter PRN results until an administration is archived<br>- The PRN results feature has been updated to<br>provide more time for entry of order results. When<br>a PRN order is documented as administered in<br>eCharting, its results become due after 30 minutes,<br>and the PRN Results link, which is available in<br>eCharting, Physician Orders, eAssignment, and<br>Progress Notes, is enabled. Previously, this link<br>remained enabled for up to 30 days after the order<br>was documented. Now, the link will remain enabled<br>until the order is archived.                                                                                                    | NETSOL-3846 |
| Fixed Assets | Enhancements | 404542 | Improved workflow when adding an asset - After<br>clicking the Add Asset link and entering your<br>information on the General tab, clicking the Save<br>button now automatically advances you to the<br>Finance tab. Enter information and click Save on the<br>Finance tab to advance to the Detail tab, where you<br>can edit the detail record. This improved workflow<br>guides you through the screens while reducing<br>mouse-clicks.                                                                                                    | NETSOL-4482 |
| Funds        | Revisions    | 398744 | Fund Overspend Limit - In the Fund Maintenance<br>dialog (Funds menu > Resident Fund Info > select<br>Funds \$\$ icon), the Overspend Limit fields now<br>work correctly. An overspend limit is required on<br>each fund. It can be entered manually in the dialog<br>in the Overspend Limit field. It can also be entered<br>on the fund type (Settings > Funds > Fund Type) and<br>in the Fund Facility Profile (Settings > Funds ><br>Facility). If a value is entered on the fund type or<br>facility, it displays in the Fund Maintenance dialog<br>in the Default Overspend Limit field and an entry in<br>the Overspend Limit field is optional. The program<br>looks first for a manual entry, then a default entry<br>from the fund type, and finally a default entry from<br>the facility profile. If all are blank and you attempt<br>to save in the Fund Maintenance dialog, a validation<br>message displays and you must enter an overspend<br>limit. | NETSOL-3581 |

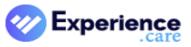

Quick Bytes Video Landing Page

| Module         | Issue Type   | CSR#   | Release Note                                                                                                    | Jira#       |
|----------------|--------------|--------|----------------------------------------------------------------------------------------------------|-------------|
| Funds          | Revisions    | 400561 | Fund Type dropdown on Sweeps page - On the<br>Sweeps page (Funds menu > Sweeps), the Fund<br>Type dropdown now displays each fund type just<br>once instead of twice.                                                                                                    | NETSOL-3839 |
|                |              | 404988 | Funds payments - A fund payment transaction for a<br>resident (Funds > Transactions > Payments) now<br>processes without error. Previously, an error<br>message displayed due to a recent programming<br>change. This problem has been fixed.                                                                                                    | NETSOL-4562 |
| General Ledger | Enhancements | 399044 | Journal Entry (NEW design) - The new JE design<br>provides intuitive workflow and an improved grid<br>system with enhanced filtering and sorting. Single<br>screen entry reduces data entry time and errors.<br>You can now add and view JE attachments.<br><u>Click here for Quick Byte video</u>                                                                                 | NETSOL-3539 |
|                | Revisions    | 404667 | Bank Reconciliation Report - This report now runs<br>without error. Previously, the report did not<br>complete due to recent programming changes. This<br>has been fixed.                                                                                                    | NETSOL-4466 |
|                |              | 406214 | Unposting journal entries (new UX) - When<br>selecting JEs to unpost (View is set to Posted Year ><br>Select JEs to Unpost), JEs from both open and closed<br>periods will display in the grid, but only JEs from<br>open periods will have a checkbox to select for<br>unposting. JEs from closed periods cannot be<br>unposted.                                                  | NETSOL-4704 |
|                |              | 406003 | Journal Entry period (new UX) - When adding a<br>journal entry for a facility that uses a fiscal year<br>instead of a calendar year, the JE is now saved into<br>the correct period. Previously, after saving the JE,<br>the period in the GL Journal Entry Maintenance grid<br>was incorrect for that JE and did not match the Post<br>Period selected during the Add JE process. | NETSOL-4699 |

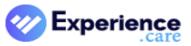

Quick Bytes Video Landing Page

| Module         | Issue Type   | CSR#   | Release Note                                                                                                    | Jira#       |
|----------------|--------------|--------|----------------------------------------------------------------------------------------------------|-------------|
| General Ledger | Revisions    | 406004 | Journal Entry (new UX) - When adding or editing a<br>distribution, you can now enter the full account<br>number if the department number is longer than<br>the sub-account number in your chart of accounts<br>format (i.e. 1234567.123). Also, when adding a<br>distribution, the account number lookup will now<br>populate with a list of accounts when first clicking<br>into the Account# field. Previously, the system was<br>not handling all COA formats properly and would<br>only allow partial entry in the Account# field. | NETSOL-4693 |
| Immunization   | Enhancements | 400647 | Send immunizations via interface - Facilities in<br>Pennsylvania are now able to send immunizations<br>via interface to the state registry.                                                                                                    | NETSOL-3835 |
|                |              | 401972 | Add immunization record - The immunization<br>record now saves correctly when the Influenza<br>vaccine is selected. Previously, the program wasn't<br>performing the necessary validations to save the<br>record to the database. Also, the Dose field has<br>been relabeled to Injection # and allows an integer<br>value of 1, 2, or 3. The Immunization Record report<br>and the Event Enhancements report now show the<br>relabeled Injection # field.                                                                             | NETSOL-4234 |
| Interface      | Enhancements | 400669 | CCDA receiving interface implemented for BHS<br>MassHiway - These files are received via DSM and<br>imported into eDocuments using matching criteria<br>based on requests of the facility and industry<br>standards.                                                                                                    | NETSOL-4082 |
|                |              | 401032 | NJII request for sending/receiving ADT and CCDA<br>files is underway - Interface setup allows sending<br>ACRS/ADT information to NJHIN via NJII. Phase 2<br>will include sending/receiving CCDA via DSM.                                                                                                    | NETSOL-3880 |

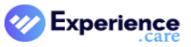

Quick Bytes Video Landing Page

| Module    | Issue Type   | CSR#   | Release Note                                                                                                    | Jira#       |
|-----------|--------------|--------|----------------------------------------------------------------------------------------------------|-------------|
| Interface | Revisions    | 399718 | EPI number - This field in the NS database is used by<br>certain interfaces and is not available through the<br>application. By default, the field is NULL; it can only<br>be updated by incoming HL7 messages.<br>NetSolutions has been updated to ensure the EPI<br>number will either be blank (NULL) or an integer; it<br>will not be zero. If an incoming message has a 0<br>(zero) in the PID-2 element (EPI number),<br>NetSolutions will now set it to blank/NULL in the<br>database. In outgoing messages, if the EPI database<br>field contains a 0, the PID-2 element will be set to<br>blank. |             |
|           |              | 402743 | Race field in HL7 - If no value is received in the race<br>field of an HL7 message, NetSolutions will now<br>retain the existing race value.                                                                                                    | NETSOL-4283 |
| IPN       | Revisions    | 401500 | IPN Library Summary (Service Notes Library<br>Summary) - In the Import/Export IPN Library dialog<br>(Settings > Clinical > IPN Library > Import/Export<br>IPN Library link), you can now import an IPN Library<br>that contains an apostrophe in the Care Plan<br>(Service Plan) Library or Care Plan Problem. A<br>message will display to indicate if the import was<br>successful and will state the reason if the import<br>failed. Previously, the import failed if an apostrophe<br>was present in the import library and no message<br>was displayed.                                              |             |
| Kardex    | Enhancements | 400126 | Kardex (NEW) - Improve care with an easy-to-read<br>view of resident-specific needs with priority<br>identification and alert notification. The new Kardex<br>is accessible through the Charting menu, Point of<br>Care, and Quicklinks.<br><u>Click here for Quick Byte video</u>                                                                                                    | NETSOL-3737 |

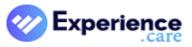

Quick Bytes Video Landing Page

| Module          | Issue Type   | CSR#   | Release Note                                          | Jira#       |
|-----------------|--------------|--------|-------------------------------------------------------|-------------|
| NDC#            | Regulatory   | 399848 | NDC update for 2nd Quarter 2021 - This                | NETSOL-3682 |
|                 |              |        | NetSolutions release includes the NDC update for      |             |
|                 |              |        | the 2nd quarter of 2021. The NDC library is updated   |             |
|                 |              |        | automatically when you download and install NS        |             |
|                 |              |        | 7.4.1 using the NSMC. The NDC update can also be      |             |
|                 |              |        | run using the NDC Update utility. For more            |             |
|                 |              |        | information, see the NDC Update Utility user guide    |             |
|                 |              |        | on the The Insider under NetSolutions Training        |             |
|                 |              |        | Guides \ Utilities.                                   |             |
| Physician Order | Enhancements | 398614 | Order Change Enhancements shows changed time          | NETSOL-3609 |
|                 |              |        | values - Time value changes for orders now show on    |             |
|                 |              |        | the Order Change HiEnhancements dialog. In the        |             |
|                 |              |        | D/C Reason or Time Change column, the original        |             |
|                 |              |        | "From" time values are shown above the changed        |             |
|                 |              |        | "To" time values.                                     |             |
|                 |              | 399293 | Search for diagnosis by name when you build your      | NETSOL-3588 |
|                 |              |        | Physicians Orders - You can now search for            |             |
|                 |              |        | diagnosis by name in the Physician Order build        |             |
|                 |              |        | screen without using the search library icon.         |             |
|                 |              |        | Previously, only the ICD10 numerical code search      |             |
|                 |              |        | was enabled.                                          |             |
|                 | Revisions    | 396404 | Time Code/Days field - In the Order Detail dialog for | NETSOL-3123 |
|                 |              |        | a med order, when you enter a valid time code into    |             |
|                 |              |        | this field, it now saves correctly with the           |             |
|                 |              |        | corresponding time value displayed to the right of    |             |
|                 |              |        | the field. Previously, if you typed in a valid time   |             |
|                 |              |        | code instead of using the auto-search dropdown or     |             |
|                 |              |        | the Search dialog, and then clicked Build Order       |             |
|                 |              |        | without having first exited the Time Code/Days        |             |
|                 |              |        | field, the order was saved but the Time value         |             |
|                 |              |        | displayed as *no time values entered.                 |             |
|                 |              |        |                                                       |             |

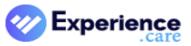

Quick Bytes Video Landing Page

| Module          | Issue Type | CSR#   | Release Note                                                                            | Jira#       |
|-----------------|------------|--------|-----------------------------------------------------------------------------------------|-------------|
| Physician Order | Revisions  | 399887 | Hourly frequency option cannot be used with PRN                                         | NETSOL-3711 |
|                 |            |        | codes - On the Administrations panel in the Order                                       |             |
|                 |            |        | Detail dialog, if you select a PRN code in the Time                                     |             |
|                 |            |        | Code field, you can no longer select the Hourly                                         |             |
|                 |            |        | option in the Frequency Options dialog. These                                           |             |
|                 |            |        | settings contradict each other and caused orders to                                     |             |
|                 |            |        | display incorrectly in eCharting. If you attempt to                                     |             |
|                 |            |        | build the order text on such an order, a message                                        |             |
|                 |            |        | will display rejecting this combination. All other                                      |             |
|                 |            |        | frequency options are allowed with a PRN code.                                          |             |
|                 |            |        |                                                                                         |             |
|                 |            | 401151 | Physician orders with ampersand in linked vaccine                                       | NETSOL-3969 |
|                 |            |        | name - In Physician Orders, when adding a new                                           |             |
|                 |            |        | order to a resident (Charting > Physician Orders)                                       |             |
|                 |            |        | and the order is linked to a vaccine containing an                                      |             |
|                 |            |        | ampersand (&) in the Vaccine field of the Vaccine                                       |             |
|                 |            |        | Master (Settings > Clinical > Physician Orders >                                        |             |
|                 |            |        | Vaccine Master), the order now saves correctly.                                         |             |
|                 |            |        | Previously, an error message displayed, for example if the linked vaccine was Johnson & |             |
|                 |            |        | Johnson/Janssen.                                                                        |             |
|                 |            |        | Johnson/Janssen.                                                                        |             |
|                 |            | 402114 | Auto populate PO with attending physician name -                                        | NETSOL-4124 |
|                 |            |        | When adding a physician order to a prospect with a                                      |             |
|                 |            |        | future estimated admission date, the attending                                          |             |
|                 |            |        | physician for the prospect is now correctly pulled in                                   |             |
|                 |            |        | as the prescribing physician. Previously, the                                           |             |
|                 |            |        | program was looking for a "current" attending                                           |             |
|                 |            |        | physician without considering future dates. This                                        |             |
|                 |            |        | auto-populate feature is available for Physician                                        |             |
|                 |            |        | Orders in Settings > General > Facility > Product                                       |             |
|                 |            |        | Options.                                                                                |             |
|                 |            | 402716 | PO Standard Orders after an import - Descriptive                                        | NETSOL-4134 |
|                 |            |        | text groups are now assigned correctly to standard                                      |             |
|                 |            |        | orders (Settings > Clinical > Physician Orders > PO                                     |             |
|                 |            |        | Standard Orders) following a Physician Order                                            |             |
|                 |            |        | import (Settings > Clinical > Physician Orders >                                        |             |
|                 |            |        | Import/Export Master). Previously, there was a                                          |             |
|                 |            |        | mapping issue when importing into an empty                                              |             |
|                 |            |        | database. The program will now reorder the                                              |             |
|                 |            |        | descriptive text items so they import correctly.                                        |             |
|                 |            |        |                                                                                         |             |

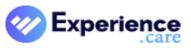

Quick Bytes Video Landing Page

| Module          | Issue Type   | CSR#   | Release Note                                           | Jira#       |
|-----------------|--------------|--------|--------------------------------------------------------|-------------|
| Physician Order | Revisions    | 402855 | Physician Order import - PO master files will now      | NETSOL-4162 |
|                 |              |        | import into an empty database without error, i.e.      |             |
|                 |              |        | when importing into a new facility from an existing    |             |
|                 |              |        | one.                                                   |             |
| Point of Care   | Enhancements | 400125 | New Point of Care menu options - Prior/old user        | NETSOL-4238 |
|                 |              |        | interface modules are labeled as "Classic" (Charting   |             |
|                 |              |        | > Point of Care), with the option to use either        |             |
|                 |              |        | interface until utility is run to remove the "Classic" |             |
|                 |              |        | view.                                                  |             |
|                 |              |        | Point of Care (NEW design) - Easily navigate a         | NETSOL-3733 |
|                 |              |        | guided workflow for improved management and            |             |
|                 |              |        | usability. View the enhanced worklist, the             |             |
|                 |              |        | history/strikeout screen, ADL guidance slide-outs,     |             |
|                 |              |        | and more. Choose from a new icon library and           |             |
|                 |              |        | select your own color.                                 |             |
| Reports         | Enhancements | 398357 | Monthly Census report shows PDPM score - For           | NETSOL-3467 |
|                 |              |        | residents with a PDPM primary payor, the report        |             |
|                 |              |        | now shows the payor code followed by the first four    |             |
|                 |              |        | letters of the PDPM score. If a PDPM score cannot      |             |
|                 |              |        | be found, ZZZZ will display. Previously, the report    |             |
|                 |              |        | showed the payor code followed by PDPM and the         |             |
|                 |              |        | score did not display.                                 |             |
|                 | Revisions    | 400874 | Legacy Collection Notes - On this page (AR > Legacy    | NETSOL-3910 |
|                 |              |        | Collections > Collection Notes), when you enter a      |             |
|                 |              |        | collection note, the program automatically saves       |             |
|                 |              |        | the logged-in user's name as the "entered by" user.    |             |
|                 |              |        | A facility reported that the Entered field on many     |             |
|                 |              |        | records was empty in their database and therefore      |             |
|                 |              |        | was also empty on their Collection Notes user          |             |
|                 |              |        | report. The save routine on the page has been          |             |
|                 |              |        | updated to ensure that the Entered field is            |             |
|                 |              |        | populated and saved properly.                          |             |
|                 |              |        |                                                        |             |
|                 |              | 402957 | Nursing Summary-Active report and Nursing              | NETSOL-4223 |
|                 |              |        | Summary Discharged 2 report - When you select          |             |
|                 |              |        | these user reports on the User Reports page and        |             |
|                 |              |        | click View Report, the criteria page now opens.        |             |
|                 |              |        | Previously, a database connection error occurred.      |             |
|                 |              | 404687 | Next Physician Visit report - This report now runs     | NETSOL-4468 |
|                 |              |        | without error (Reports > Census Reports > ADT).        |             |
|                 |              |        | Previously, the program errored if there was a long    |             |
|                 |              |        | facility DBA name.                                     |             |

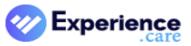

Quick Bytes Video Landing Page

| Module   | Issue Type   | CSR#   | Release Note                                          | Jira#       |
|----------|--------------|--------|-------------------------------------------------------|-------------|
| Security | Enhancements | 401331 | Forgot Username/Password - When this link has         | NETSOL-3997 |
|          |              |        | been set up to display on the NetSolutions Sign In    |             |
|          |              |        | page (Settings > Security Manager > Settings >        |             |
|          |              |        | Password Policy > Enable Forgot my Password), and     |             |
|          |              |        | you click it to indicate you forgot your password,    |             |
|          |              |        | the temporary password in the auto-generated          |             |
|          |              |        | email no longer contains a space at the end.          |             |
|          |              |        | Previously, the space was sometimes                   |             |
|          |              |        | unintentionally included during the copy and paste    |             |
|          |              |        | process, and the Sign In screen would indicate        |             |
|          |              |        | incorrect login information.                          |             |
| System   | Revisions    | 401757 | Account utility - Information now displays correctly  | NETSOL-4015 |
|          |              |        | for the resident on the Accounts Snapshot page        |             |
|          |              |        | when returning from the Account utility's             |             |
|          |              |        | reimbursement table or days/dollars information       |             |
|          |              |        | (Accounts menu > Snapshot > Account Utility >         |             |
|          |              |        | Reimb Table link or Days/Dollars link). Previously,   |             |
|          |              |        | after closing the window, an error occurred when      |             |
|          |              |        | returning to the Accounts Snapshot.                   |             |
|          |              |        |                                                       |             |
|          |              | 402228 | CVEXTRES utility - This resident import utility       | NETSOL-4063 |
|          |              |        | (Settings tab > Tools > Utilities) has been modified  |             |
|          |              |        | to discharge the resident when a discharge date is    |             |
|          |              |        | specified in the import file. Previously, the         |             |
|          |              |        | discharge date in the file was not being read by the  |             |
|          |              |        | program.                                              |             |
|          |              | 403052 | ALIGN Survey Extract - The ALIGN Survey Extract       | NETSOL-4194 |
|          |              |        | (Reports > Custom Reports) has been modified to       |             |
|          |              |        | replace any quotes in the exported text fields with   |             |
|          |              |        | double quotes so the file is delimited properly when  |             |
|          |              |        | imported into the ALIGN application. Previously, if a |             |
|          |              |        | data field being exported contained quotes, it        |             |
|          |              |        | would cause the data to be imported into the wrong    |             |
|          |              |        | fields or the import to fail altogether.              |             |
|          |              | 404121 | Home Page - The facility name now displays at the     | NETSOL-4346 |
|          |              |        | top of the Home Page.                                 |             |
|          |              | 405891 | Dialog box size - Dialog boxes throughout the         | NETSOL-4654 |
|          |              |        | system now auto-increase in height to show all        |             |
|          |              |        | buttons and information, with a vertical scrollbar    |             |
|          |              |        | enabled as needed. Previously, information at the     |             |
|          |              |        | bottom of some boxes was cut off when using           |             |
|          |              |        | Chrome or Edge.                                       |             |

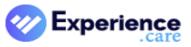

#### Quick Bytes Video Landing Page

| Module | Issue Type   | CSR#   | Release Note                                                                                                    | Jira#       |
|--------|--------------|--------|----------------------------------------------------------------------------------------------------|-------------|
| UDA    | Enhancements | 376619 | Set up assessments to pull data forward from the<br>resident's previous assessment - User Defined<br>Assessments has been enhanced to pull data<br>forward from the resident's previous assessment.<br>You can now set up an assessment template to pull<br>data forward into specific fields.                                                                                                    | NETSOL-1415 |
|        | Revisions    | 401960 | UDAs imported into new facility - On the Facility<br>Defined Templates page (Settings > Clinical ><br>Assessments > UDA Templates), when viewing<br>imported templates or designing a new template<br>following a UDA import from another facility,<br>unintended sections from other templates will no<br>longer be carried over. Previously, this could occur<br>if the database used for the import contained<br>orphaned records. The program has been updated<br>to ignore those records. | NETSOL-4033 |